## How to switch between accounts and set a default

This document will help to see which site you are on and how to change to a different site

## How to see what account you are in

- 1. Once you have logged into DocuSign, in the right hand corner is your initial
- 2. Select your initial a. This will show which account you are logged into
- 3. If you have **Switch Account** link then you have access to other sites
- 4. Select **Switch Account**

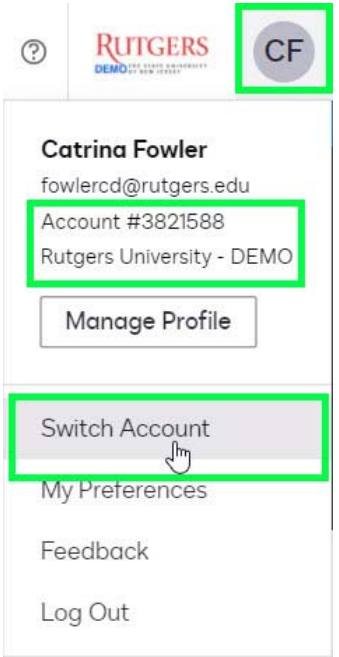

## How to set a default account

- 1. Once you are on the site that you as the default
- 2. Select your Initial in the upper right hand corner
- 3. Select **My Preferences**
- 4. Under **Your Default eSignature Account**
- 5. Select **Set as default**

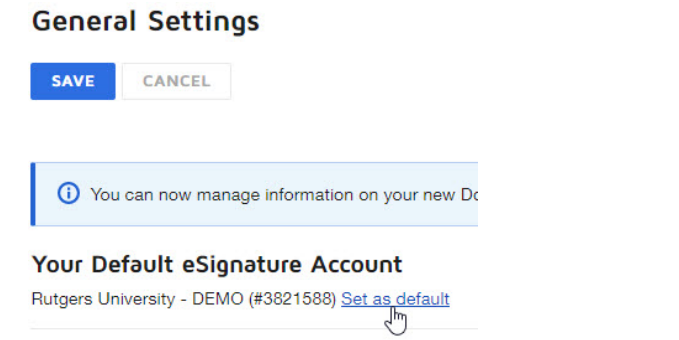

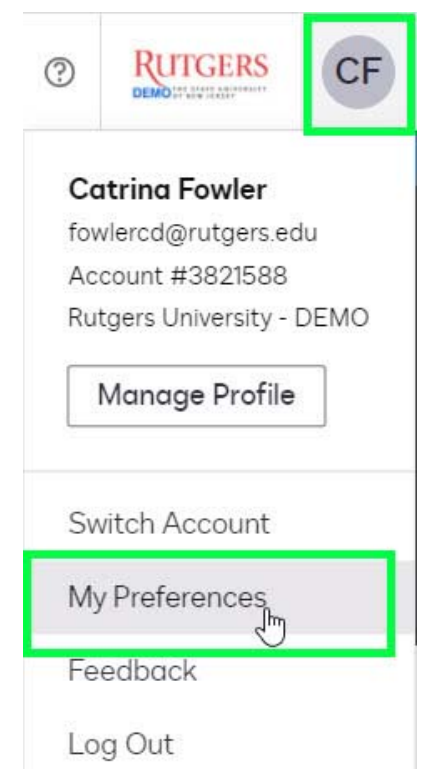